## MITEL

# Unified Communicator Advanced

'ಎ

Ŗ

Software Development Kit Programmers Guide

 $(O)$   $\circ$   $E$ 

⊓ٰھ

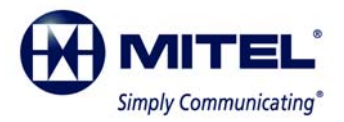

Part Number 835.3248

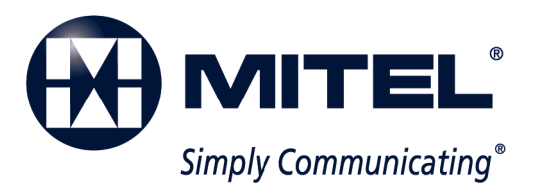

Unified Communicator® Advanced Software Development Kit Programmers Guide

Issue 4.0, November 2010

### **Notice**

This document is released by Mitel Networks Corporation as a guide for Programmers. This guide describes the programming environment of the Mitel Unified Communicator (UC) Advanced Software Development Kit (SDK).

The contents of this document reflect current company standards and are subject to revision or change without notice. Some features or applications mentioned may require a future release and are not available in this release. Future product features are subject to availability and cost. Some features may require additional hardware and/or specific software.

The contents of this guide may include technical or other inaccuracies. Mitel Networks Corporation reserves the right to make revisions or changes without prior notice. Software packages released after the publication of this guide will be documented in addenda to the manual or succeeding issues of the guide.

The UC Advanced SDK is supported by the [Mitel Solutions Alliance \(MSA\) Developers and Integrators](http://www.mitel.com/DocController?documentId=9971)  [Program](http://www.mitel.com/DocController?documentId=9971) (http://www.mitel.com/DocController?documentId=9971).

#### **For technical support (requires Technical Support ID), contact the MSA program at: MSASupport@mitel.com**

**or**

**North America: 1-800-267-6244 (8 a.m. to 5 p.m. Monday to Friday, EST) EMEA / AP: +44 (0) 1291 436888 (8 a.m. to 6 p.m. Monday to Friday GMT)**

If you have any questions or comments regarding this guide or other technical documentation, contact the Mitel Technical Publications Department (USA) at:

#### [tech\\_pubs@mitel.com](mailto:tech_pubs@mitel.com)

Mitel® is a registered trademark of Mitel Networks Corporation.

All other trademarks mentioned in this document are the property of their respective owners, including Mitel Networks Corporation. All rights reserved.

© 2009–2010 Mitel Networks Corporation

Personal use of this material is permitted. However, permission to reprint/republish this material for advertising or promotional purposes or for creating new collective works for resale or redistribution to servers or lists, or to reuse any copyrighted component of this work in other works must be obtained from Mitel Networks Corporation.

# *UC Advanced SDK Programmers Guide*

# **About this Guide**

This guide describes the programming environment of the Mitel Unified Communicator (UC) Advanced Software Development Kit (SDK). The SDK is an optional component of the UC Advanced Desktop Client. It is intended for programmers integrating UC Advanced into custom solutions.

If you have installed the UC Advanced SDK, the following documentation is available on your computer under Start – All Programs – Unified Communicator SDK – **Documentation**:

- The *UC Advanced SDK Reference* help, which provides reference information on classes and members of the API.
- This *UC Advanced SDK Programmers Guide,* part number 835.3248.

## **About the UC Advanced SDK**

The UC Advanced SDK is based on the Microsoft<sup>®</sup> .NET Framework 4.0 platform and exposes its classes and members through the Component Object Module (COM) platform. Therefore it can be used in both .NET and COM-compatible languages to develop custom solutions. This SDK is required for a solution to receive telephony events from and send dial commands to UC Advanced.

The SDK consists of a DLL, a deployment merge module, and sample applications for C#, VB.Net, and HTML.

## **SDK Classes and Members**

[Table 1](#page-7-0) describes the SDK classes and members.

<span id="page-7-0"></span>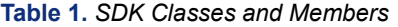

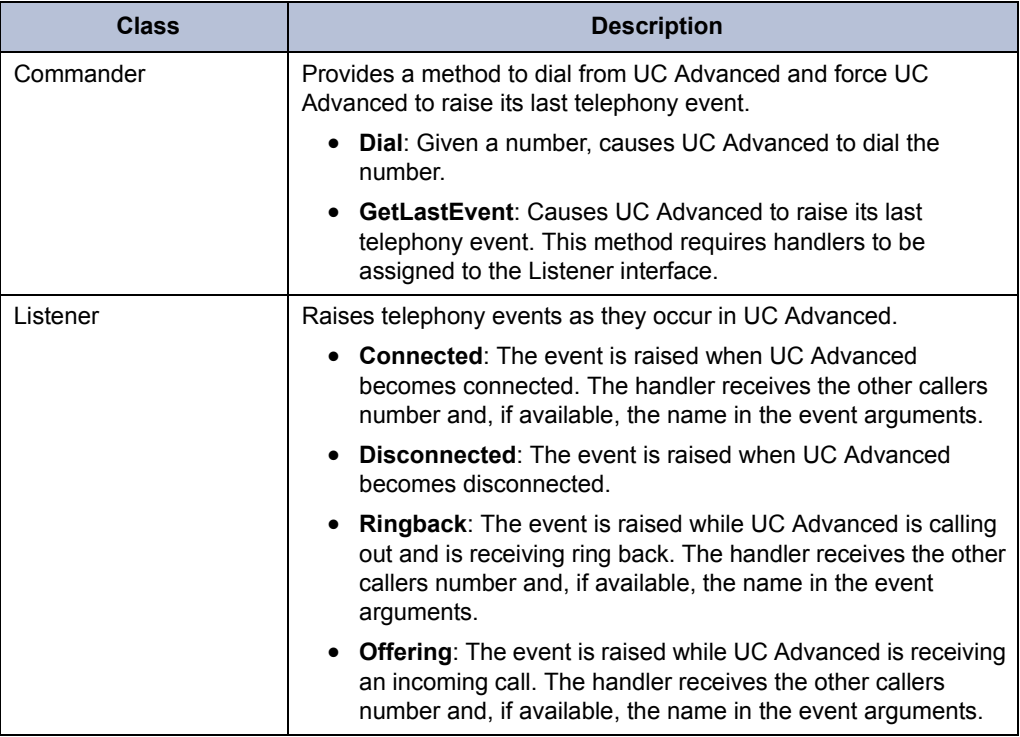

# **Getting Started**

The UC Advanced SDK's main tool is the **TelephonyProxy.dll** file located under Start – All Programs – Unified Communicator SDK – **Tools**. This file must be integrated into and deployed with your solution to send commands to or receive events from UC Advanced.

#### **Integration**

If you are using Visual Studio, to integrate UC Advanced into your solution, add a reference to the TelephonyProxy.dll file. Refer to the documentation for your tool if you are not using Visual Studio.

#### **Usage**

The TelephonyProxy namespace contains two classes:

- **Listener**: Monitors telephony events in UC Advanced.
- **Commander**: Sends commands to UC Advanced.

To dial from your custom application, first instantiate an instance of the Commander class, then call the new object's Dial method passing in the number you wish to dial.

```
TelephonyProxy.Commander commander = new TelephonyProxy.Commander();
commander.Dial("9-412-5555");
```
To monitor telephony events that occur in UC Advanced, create an instance of the Listener class and subscribe to its events.

```
TelephonyProxy.Listener listener = new TelephonyProxy.Listener();
Listener.Connect += new ConnectEventHandler(OnConnect);
Listener.Disconnect += new DisconnectEventHandler(OnDisconnect);
Listener.Ringback += new RingbackEventHandler(OnRingback);
Listener.Offering += new OfferingEventHandler(OnOffering);
```
Mitel recommends that you call GetLastEvent on the Commander object after subscribing to the Listener events. This causes UC Advanced to rebroadcast its last telephony event, thereby ensuring that your application is aware of UC Advanced's current state.

#### **Deployment**

If deployed as part of a .Net solution, bundle the TelephonyProxy, dll with your solution deployment package.

If the solution uses the COM API, the TelephonyProxy requires registration on the target computer. Register the TelephonyProxy for COM by running the following command:

C:\<*deployment folder*>regasm Telephony.dll /codebase

If you are using a Microsoft Windows® Installer Service-based installation package, you can integrate the SDK merge module into the deployment package. The merge module creates the necessary registry entries for access to the TelephonyProxy through its COM interface.

#### **Samples**

The SDK contains three samples available from the Start menu. Use these samples to determine how the API is used, or use them to base your solution upon. The samples are packaged in cab file archives and must be extracted to another location. Also, you must restore the reference to TelephonyProxy.dll.

#### Part No. 835.3248 Issue 4.0, November 2010

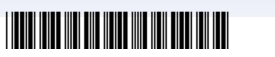

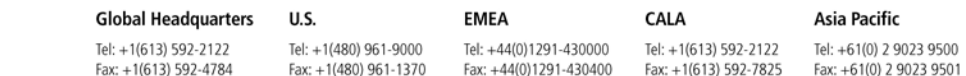

#### www.mitel.com

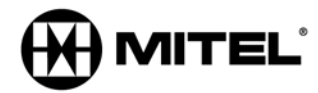

For more information on our worldwide office locations, visit our website at www.mitel.com/offices

THIS DOCUMENT IS PROVIDED TO YOU FOR INFORMATIONAL PURPOSES ONLY. The information furnished in this document, believed by Mitel to be accurate as of the date<br>of its publication, is subject to change without notice. Mitel a

M MITEL (design) is a registered trademark of Mitel Networks Corporation. All other products and services are the registered trademarks of their respective holders.

Copyright 2010, Mitel Networks Corporation. All Rights Reserved.